# **Python-based Tool for Automatic Transit Coding using GTFS for Cube Models**

Diego Galdino, MSc.

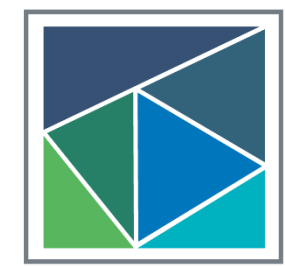

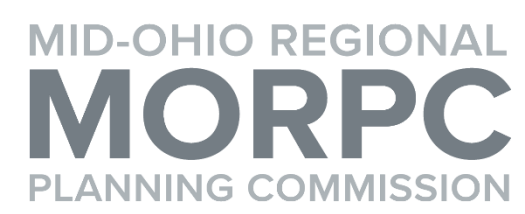

# **Summary**

- Methodology
- Cube App Interface
- Inputs
- Outputs
- Conclusions and Recommendations

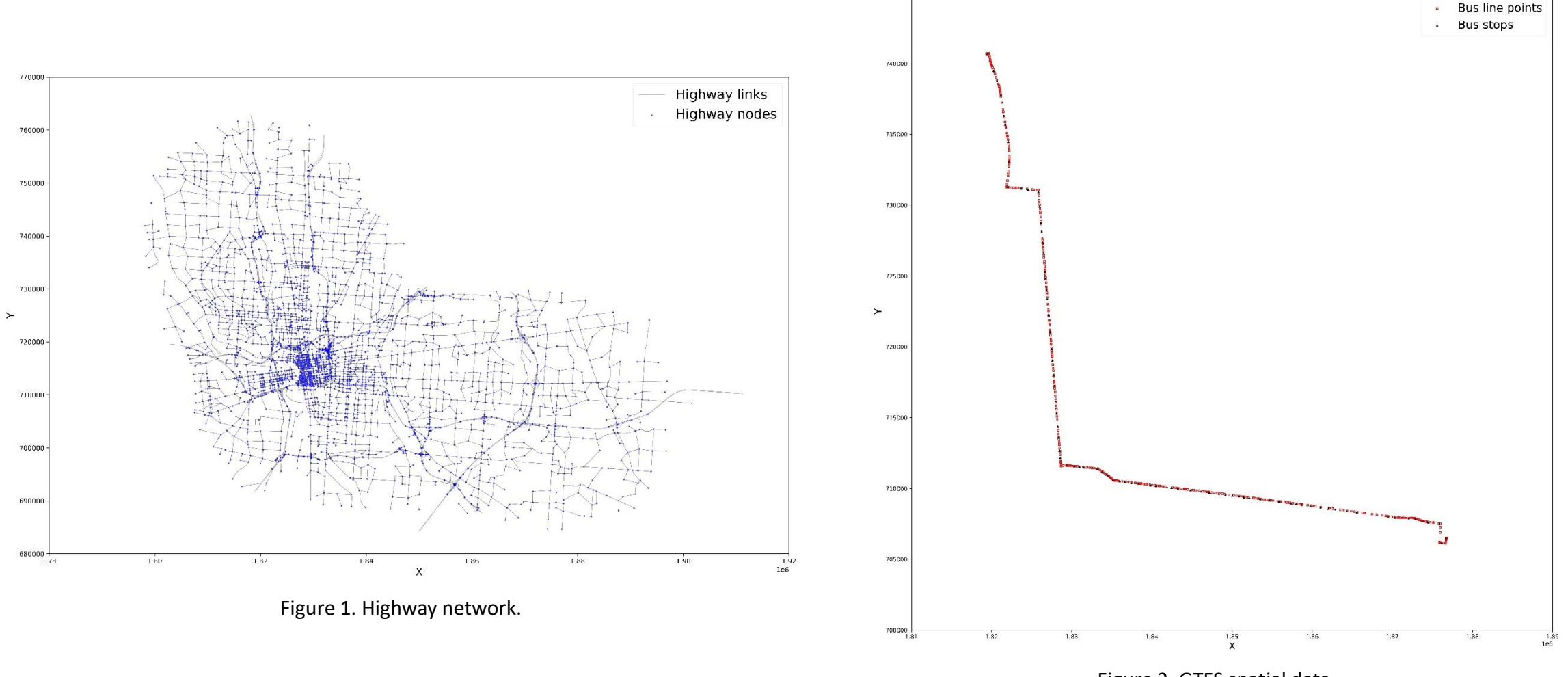

745000

Figure 2. GTFS spatial data.

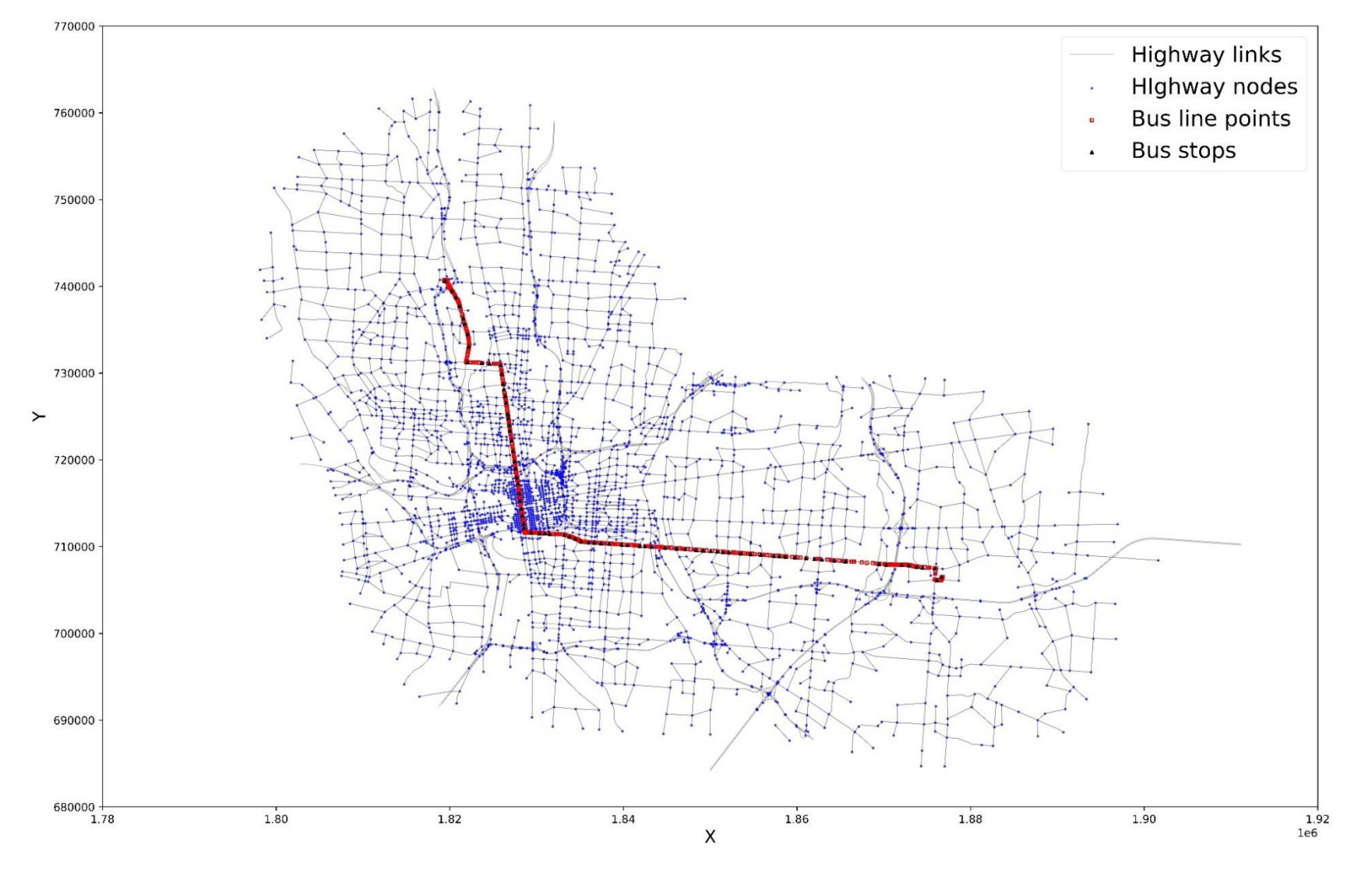

Figure 3. Highway network with the GTFS spatial data.

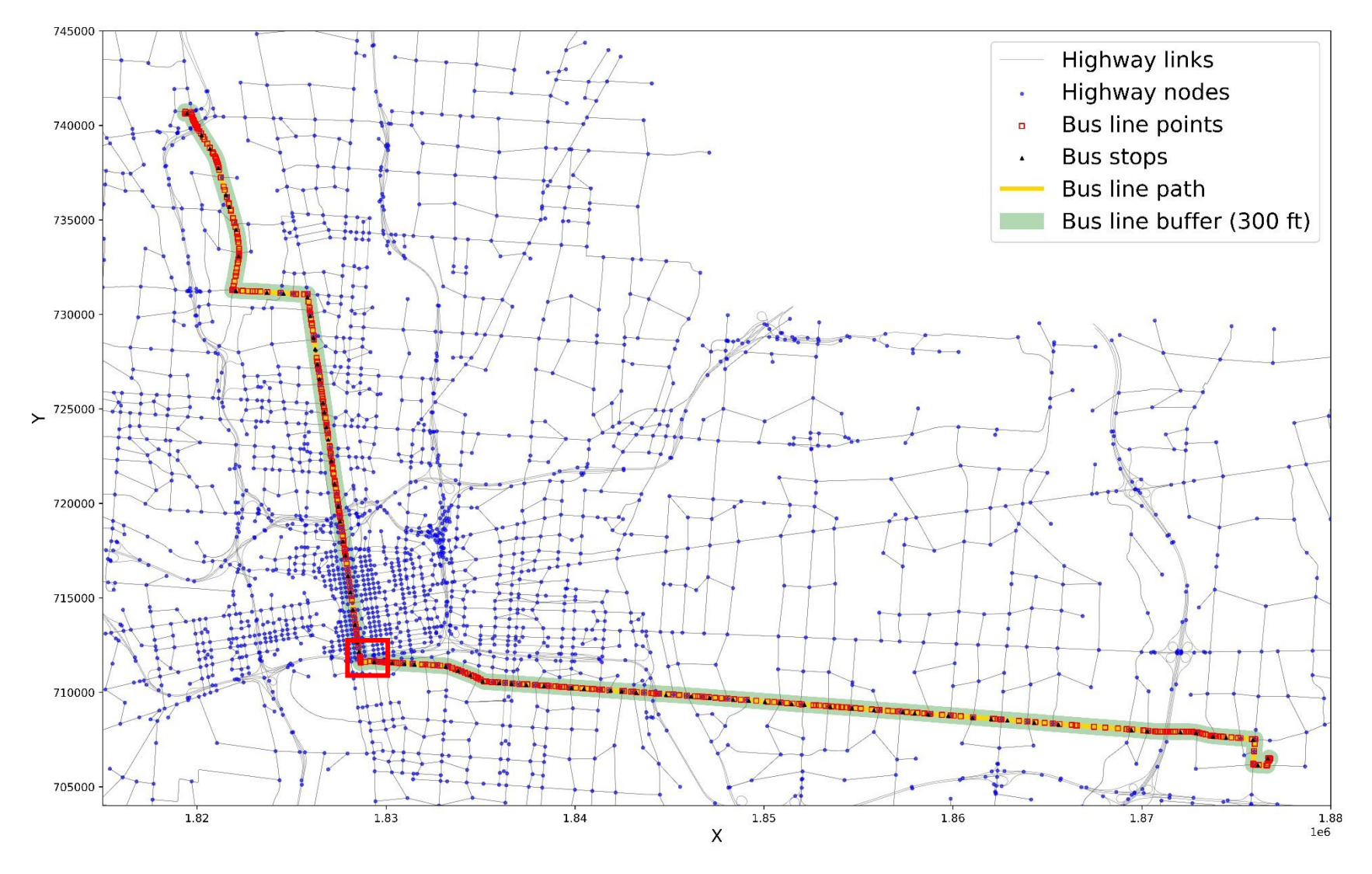

Figure 4. Highway network, GTFS spatial data, and the bus line buffer.

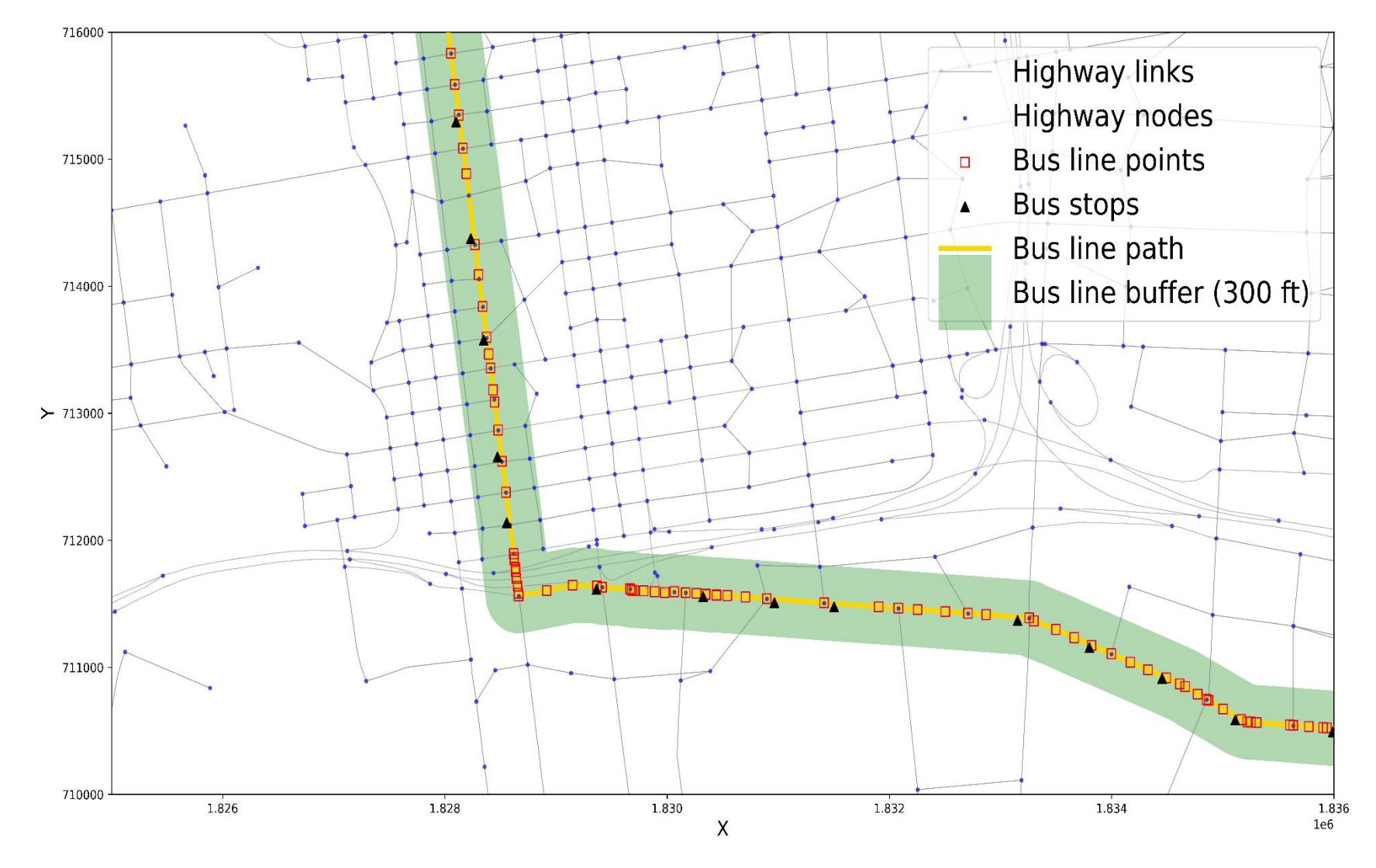

Figure 5. Bus line spatial data with more details.

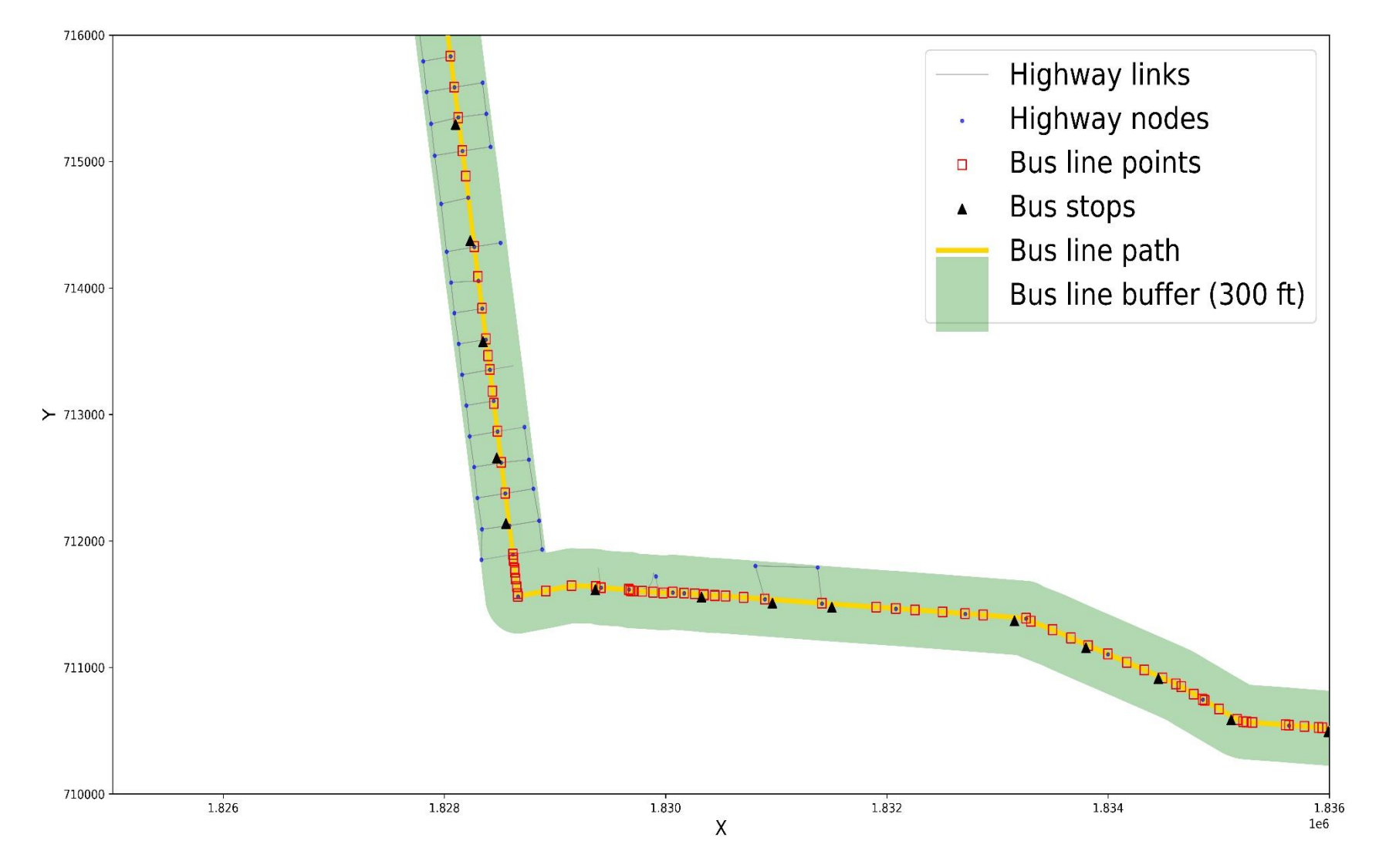

Figure 6. Only the available spatial data found within the bus line buffer.

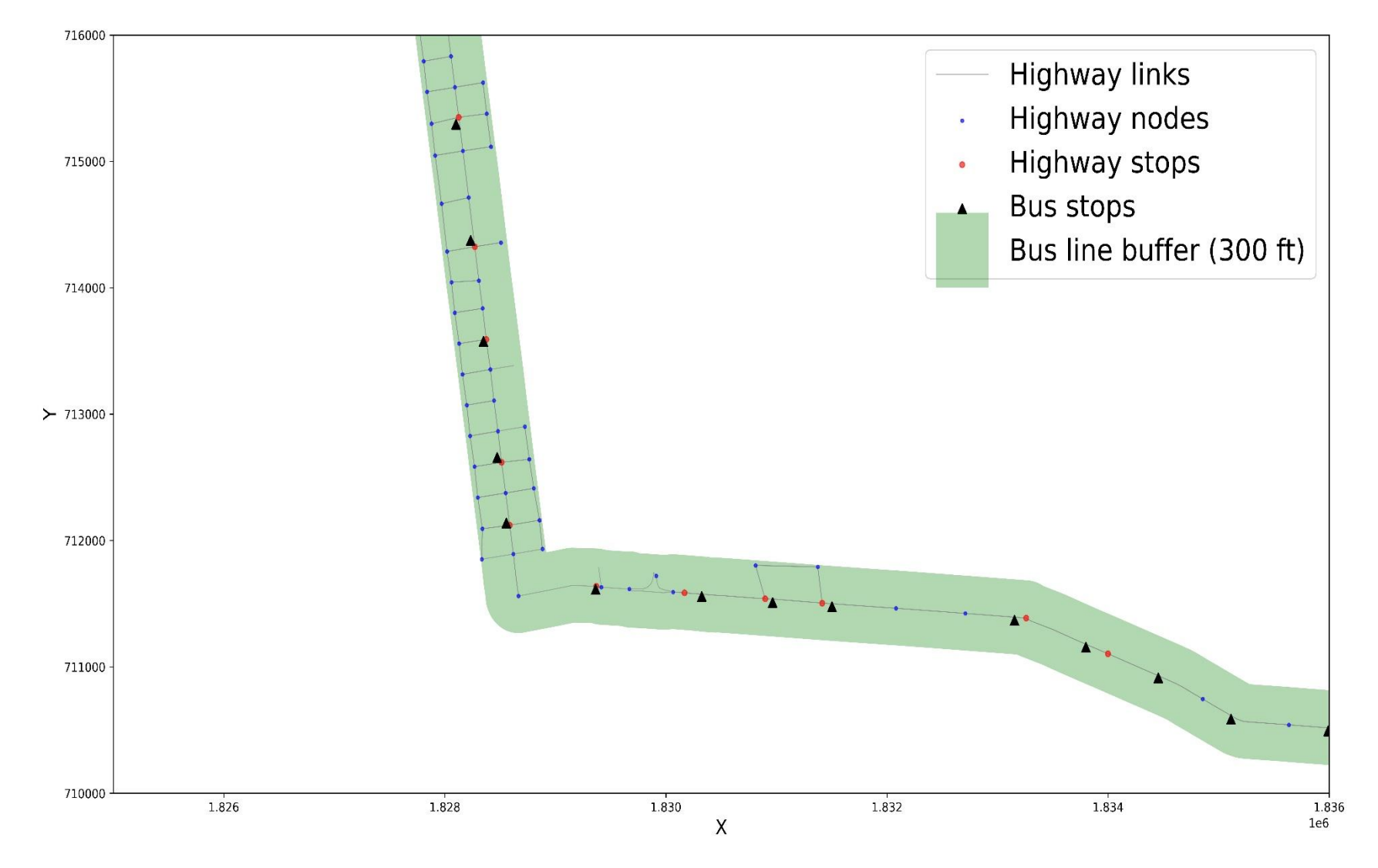

Figure 7. Closest highway nodes to bus stops according to a distance limit.

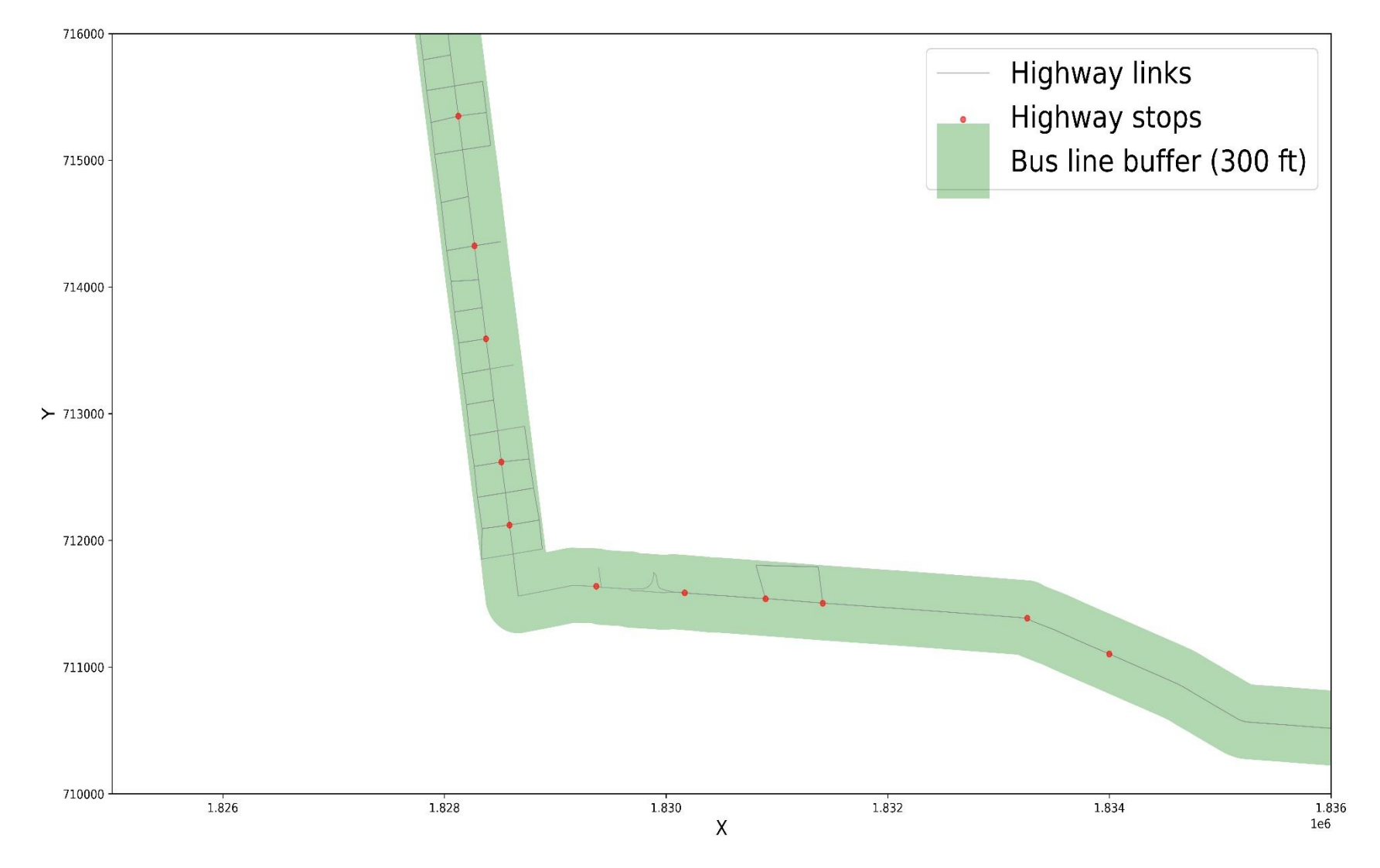

Figure 8. Highway stops and links.

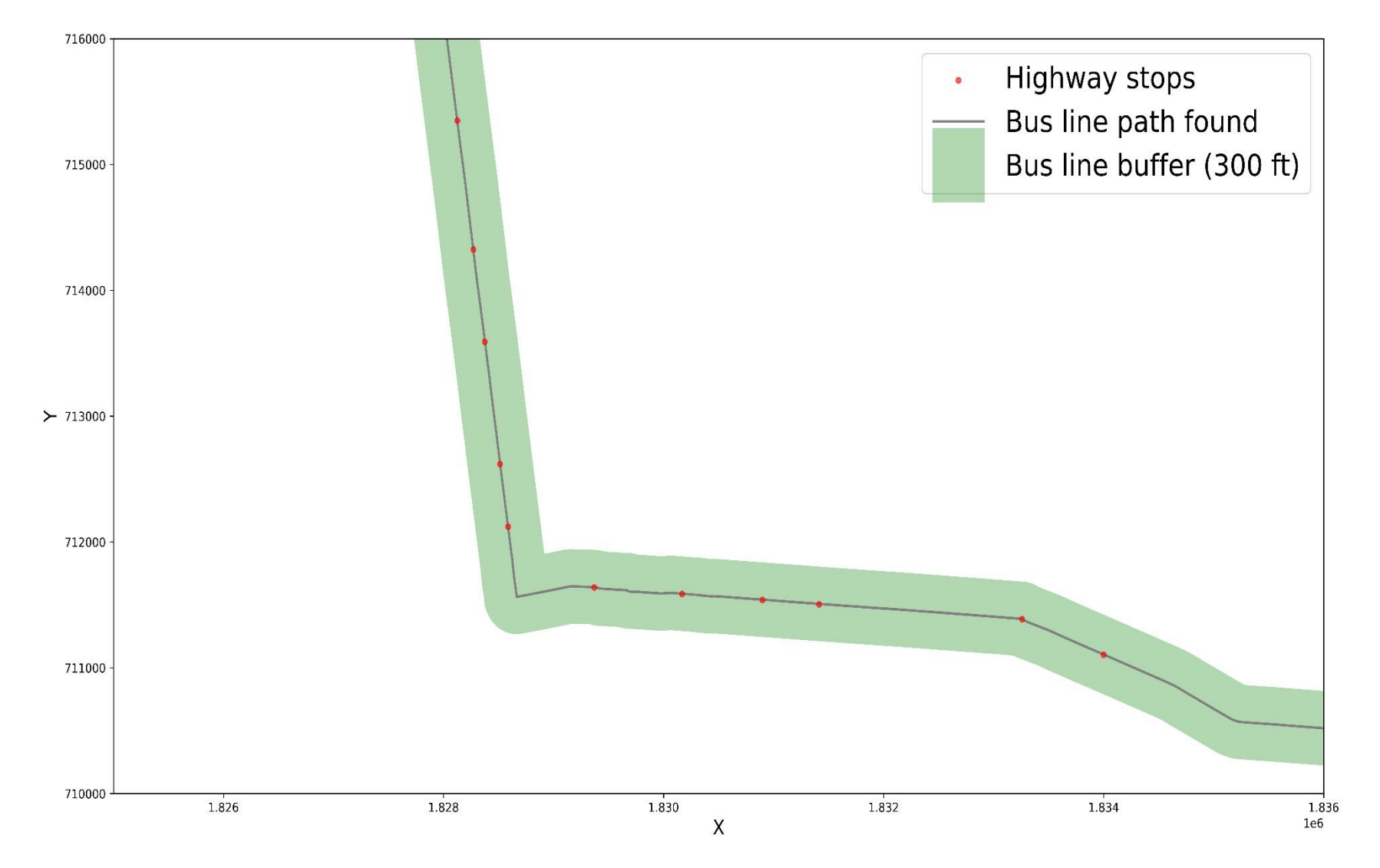

Figure 9. Bus line path found by connecting the highway stops in sequence.

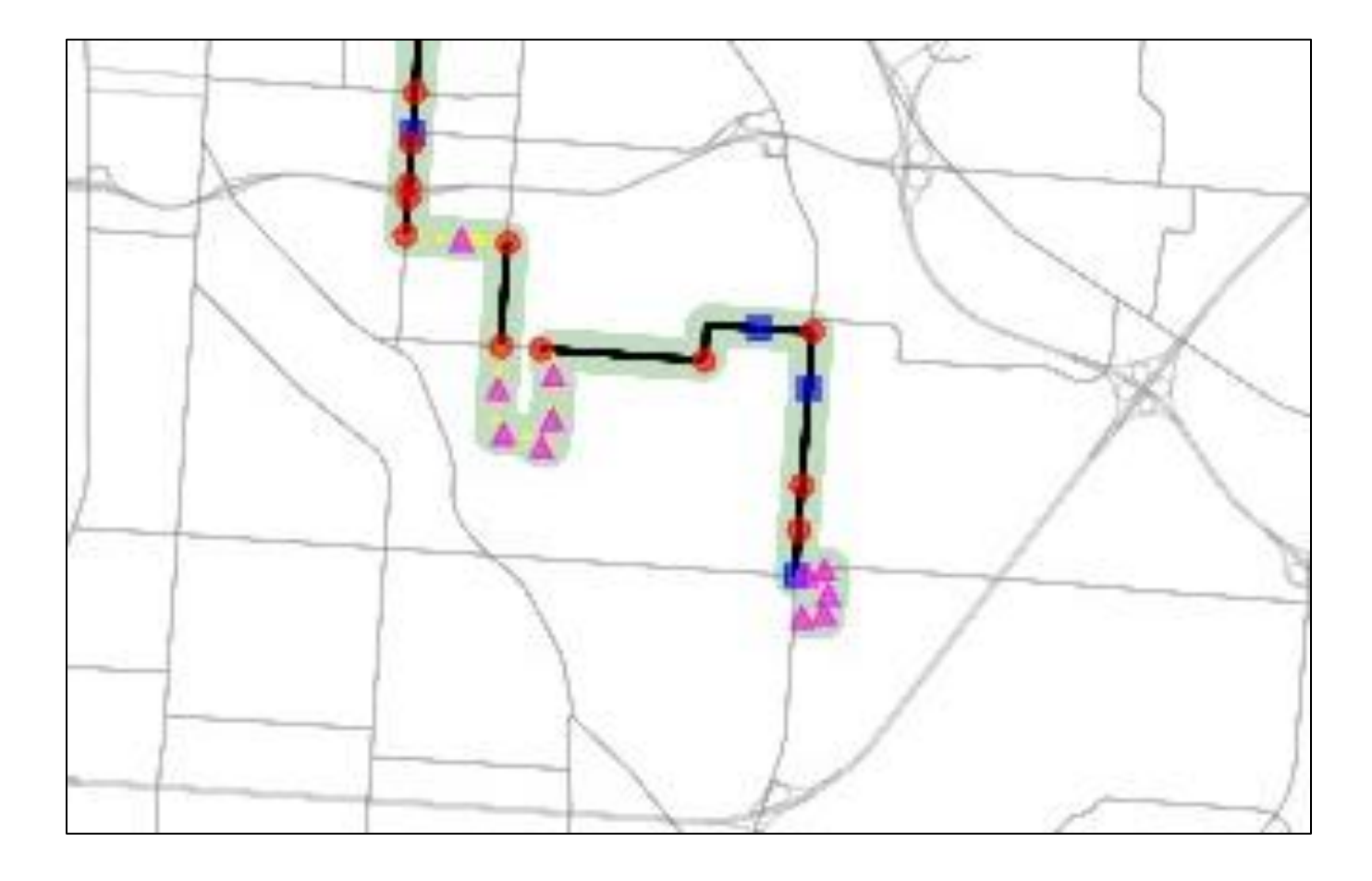

Figure 10. Transit-only nodes and links created to fill in the gaps of the network.

# **Cube App**

Create scenario-specific output folder structure

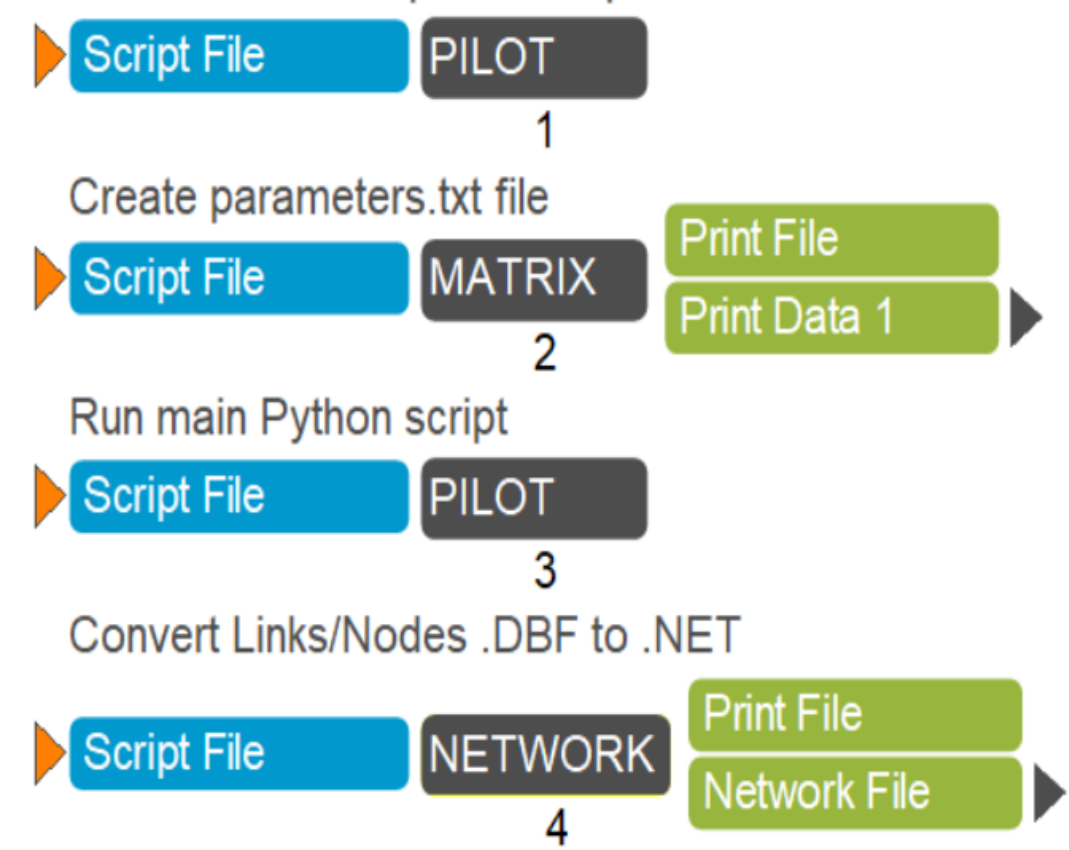

# **Cube App**

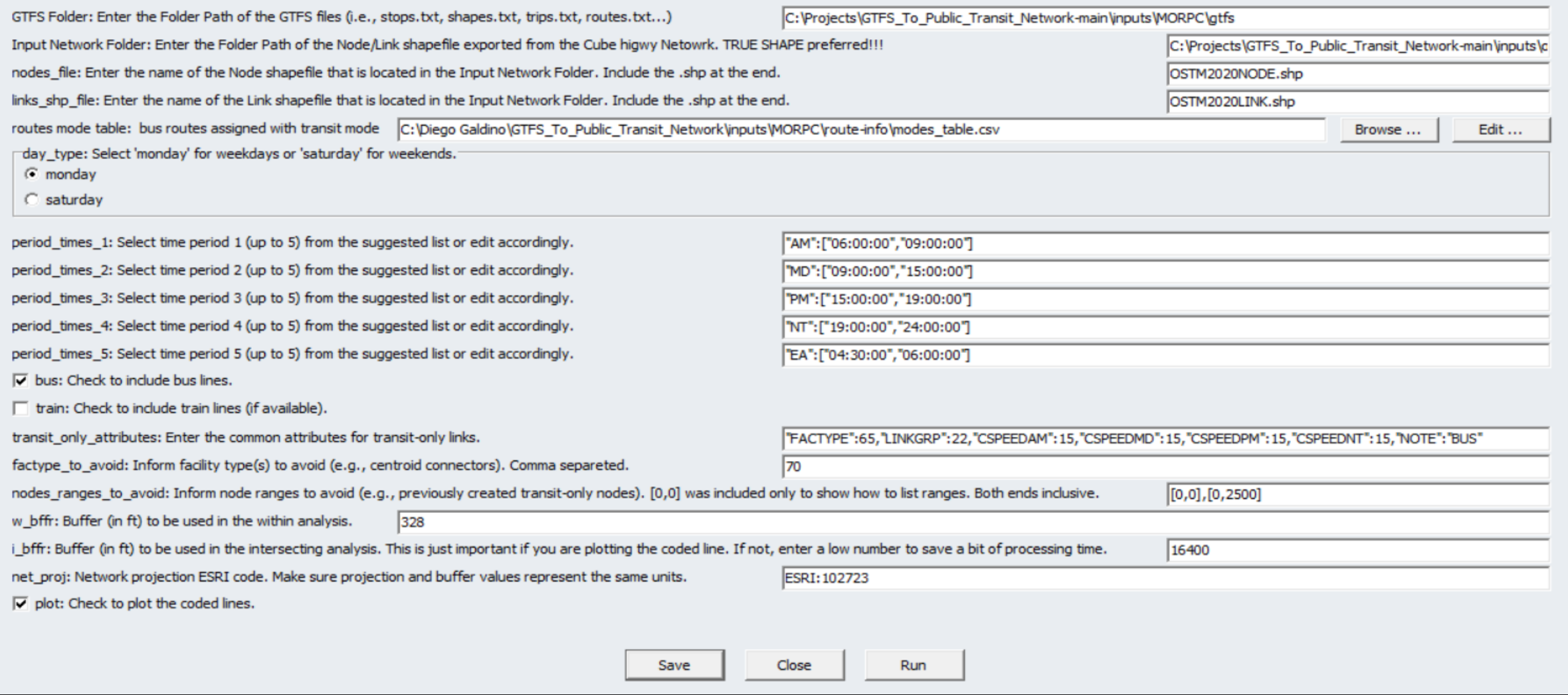

Figure 12. MORPC scenario in the Cube app.

### **Inputs**

- Network (True shape)
	- Open the .NET file in Cube, activate the True Shape, and export the network as Link and Node Shape Files (\*.shp)
- General Transit Feed Specification (GTFS)
	- "data specification that allows public transit agencies to publish their transit data in a format that can be consumed by a wide variety of software applications" (GTFS.ORG, 2023)
	- All required information: stops, shapes, trips, routes, stop times, calendar, etc.
	- [https://database.mobilitydata.org](https://database.mobilitydata.org/) (download their CSV spreadsheet)
- Route Mode Table
	- CSV spreadsheet with columns ROUTE\_ID, ROUTE\_NO, LONG\_NAME, and MODE.
		- ROUTE ID, ROUTE NO, LONG NAME: Take this info from GTFS "routes.txt".
		- MODE: Your own definition. This will be used in . LIN.

- Network
	- The Python script exports Link and Node shapefiles. The Cube app combine them back to .NET.
	- The new network contains the transit-only links and nodes.
- Transit-only
	- Transit-only links and nodes are exported as CSV spreadsheets.
	- Line file (.LIN) with transit lines basic information (name, mode, headways, oneway, allstops, vehicletype, circular) and sequence of nodes.
- Images
	- The tool can export images of the final routes like the ones in the next slides.

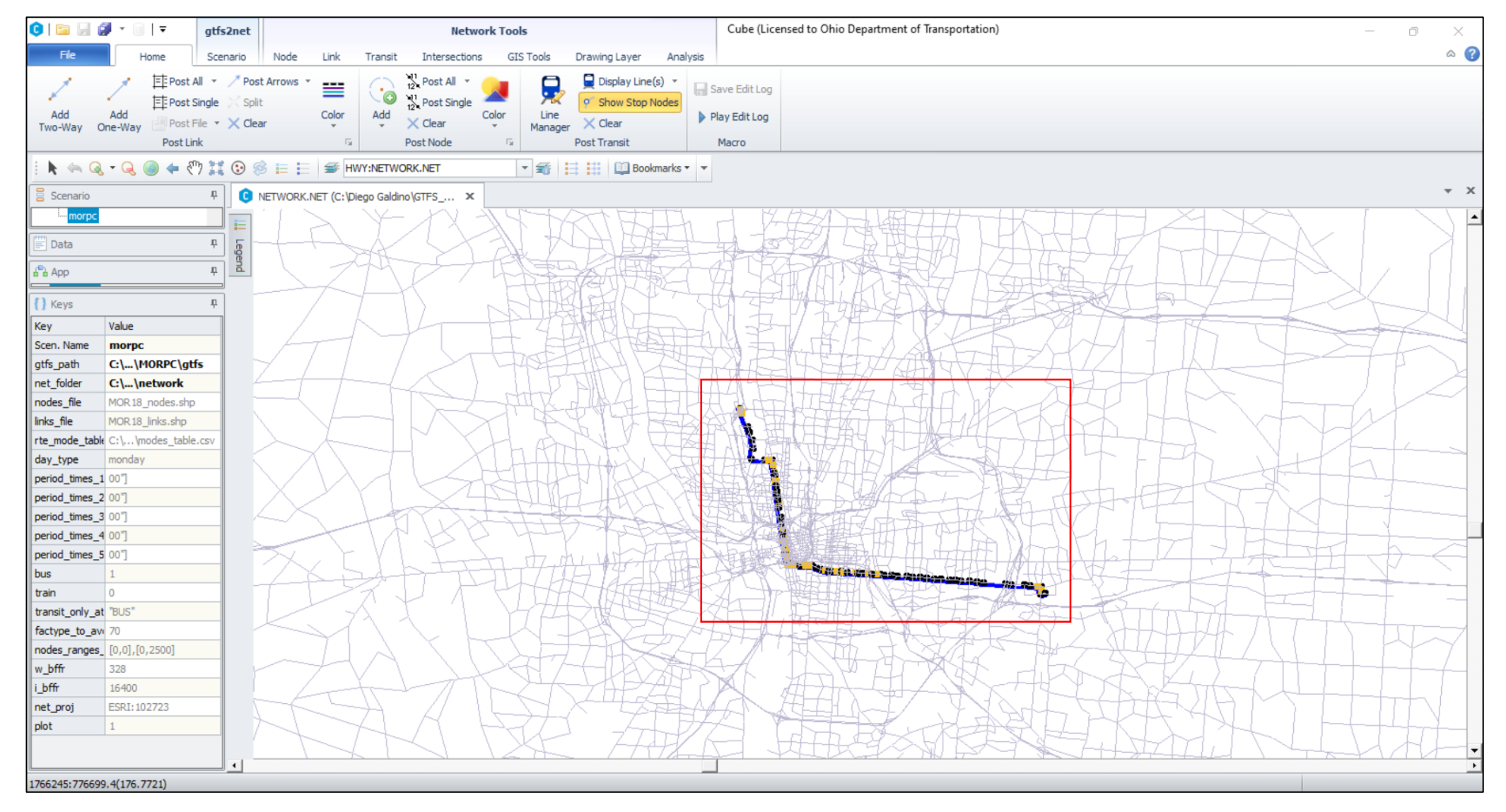

Figure 13. MORPC network with lines loaded and route 1 selected.

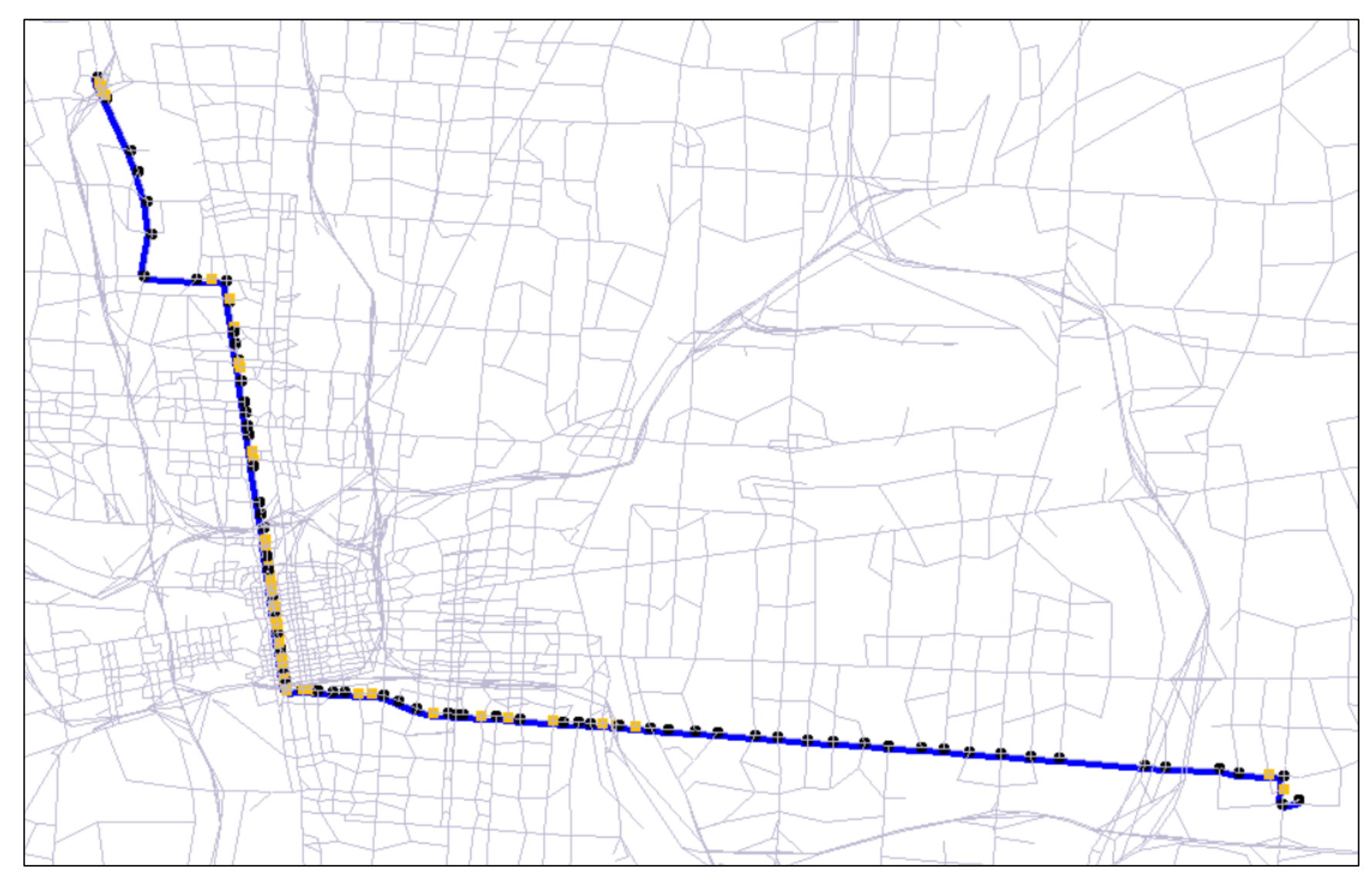

Figure 14. MORPC network with lines loaded and route 1 selected and in zoom.

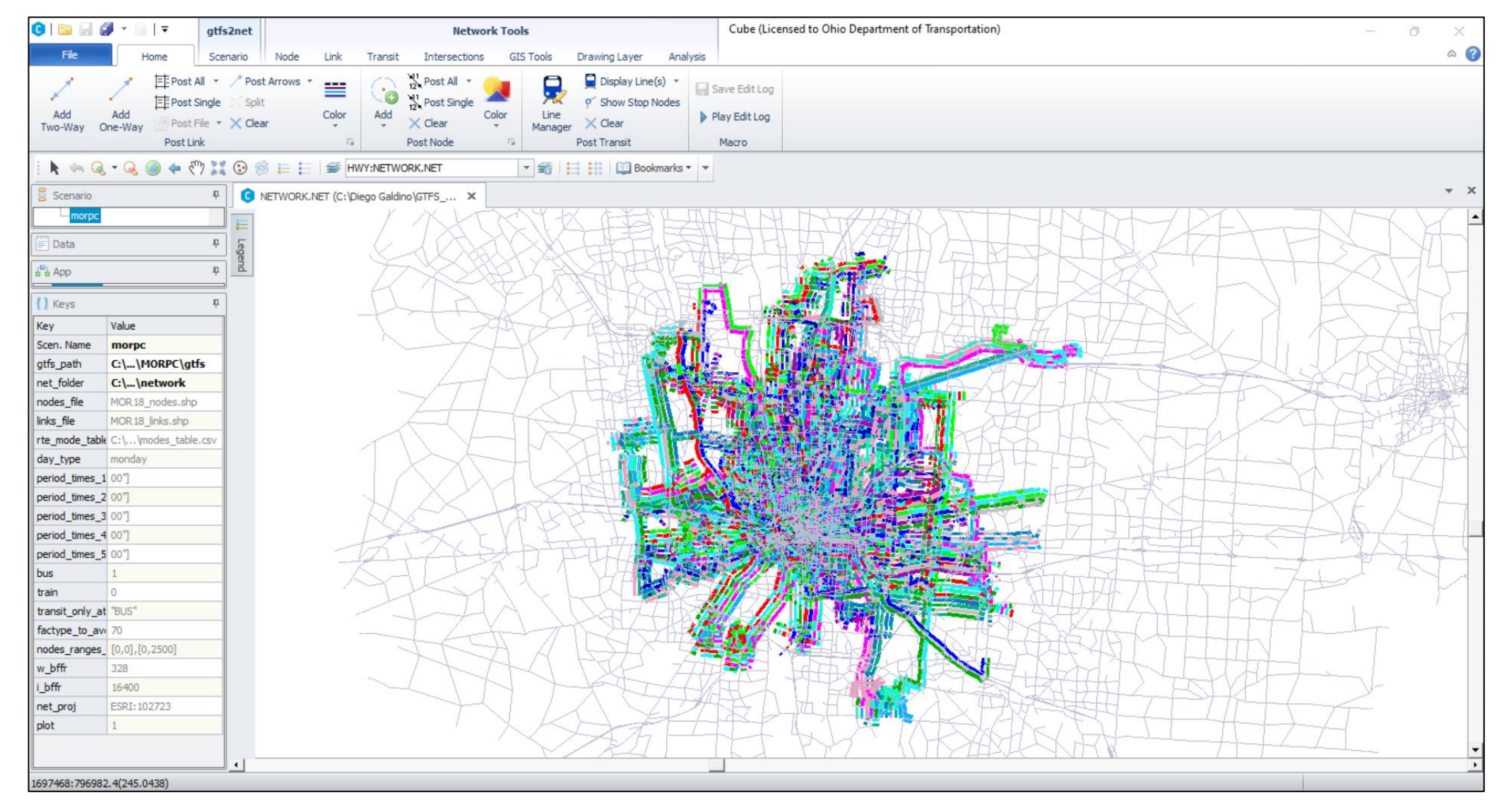

Figure 15. MORPC network with lines loaded and all routes selected.

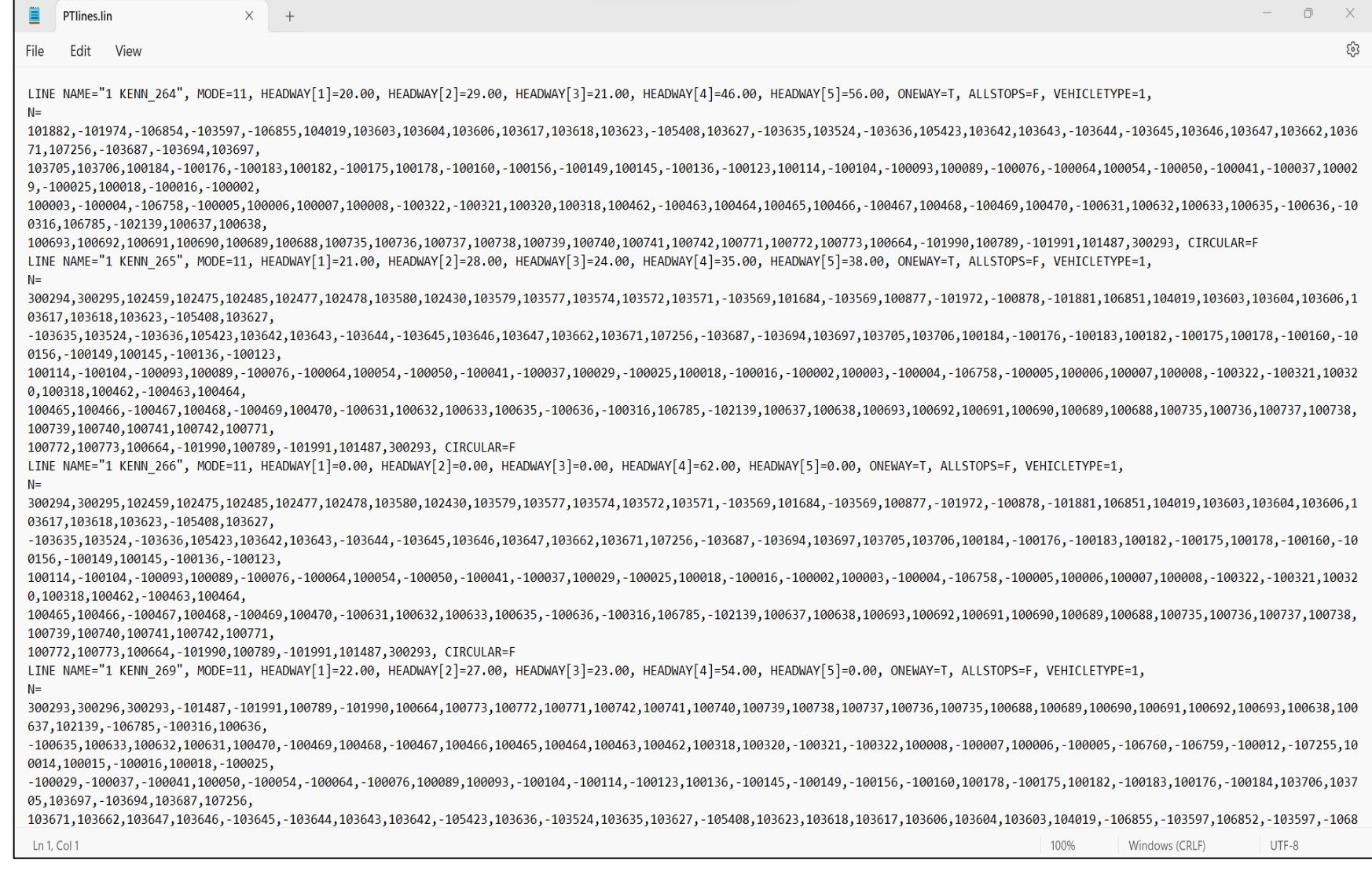

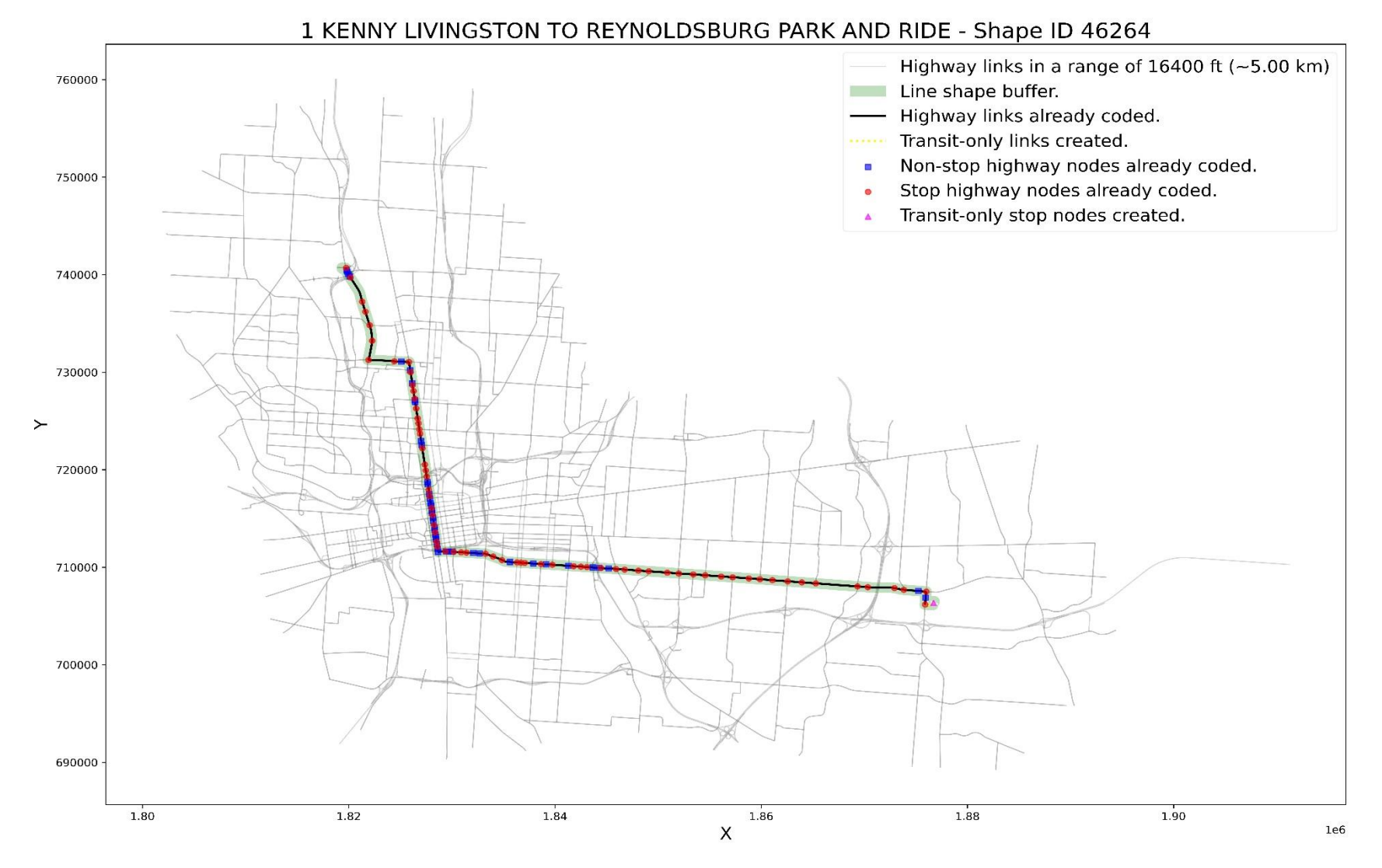

Figure 17. COTA line 1 with MORPC network.

# **Conclusions and Recommendations**

- The four main core functions of the Python-based tool are related to:
	- The bus line buffer.
	- The highway stops.
	- The shortest path that connects the highway stops.
	- The creation of transit-only elements (links and nodes).
- The two most important inputs are the network "trueshape" and the "within\_buffer".
- The tool does not perform well with bus lines that ride roads in both directions (e.g., circular bus lines).
- The tool was only tested with bus lines, but it should work for any mode if the right network is provided.
- Create indicators to assess the quality of the coded lines (e.g., % of transit-only elements, geometry analysis).
- Revise the selection of highway stops.
- Introduce an auto selection function for the "within buffer".
- Adapt Google's or Microsoft's "Snap to Road" tools for this application.

#### **DIEGO GALDINO, MSc.**

*Associate Engineer* **Mid-Ohio Regional Planning Commission**

[dgaldino@morpc.org](mailto:wmurdock@morpc.org) 111 Liberty Street, Suite 100 Columbus, OH 43215

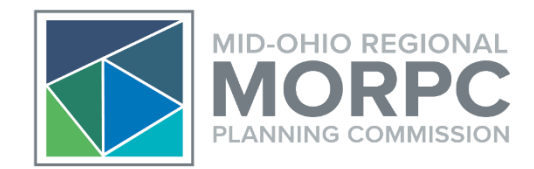

GitHub: https://github.com/morpc/morpc-gtfs-to-public-transit-network

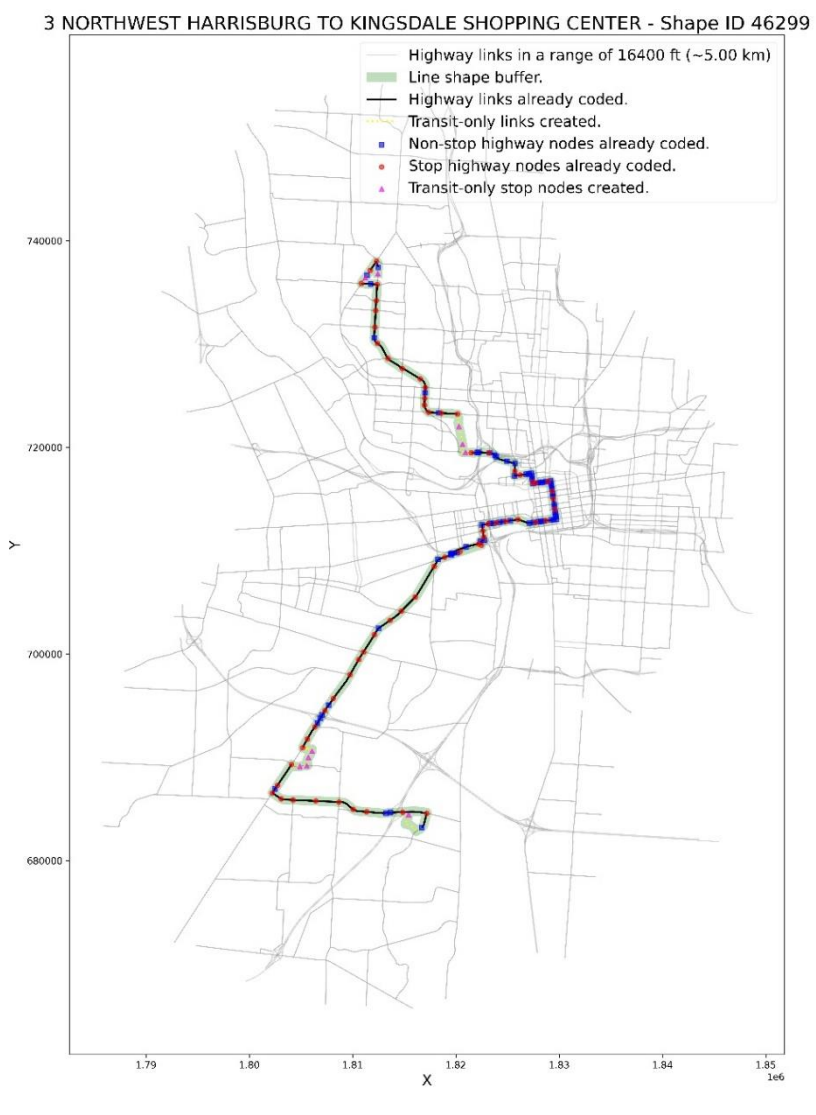

Figure 18. COTA line 3 with MORPC network. The Second Line 19. COTA line 4 with MORPC network.

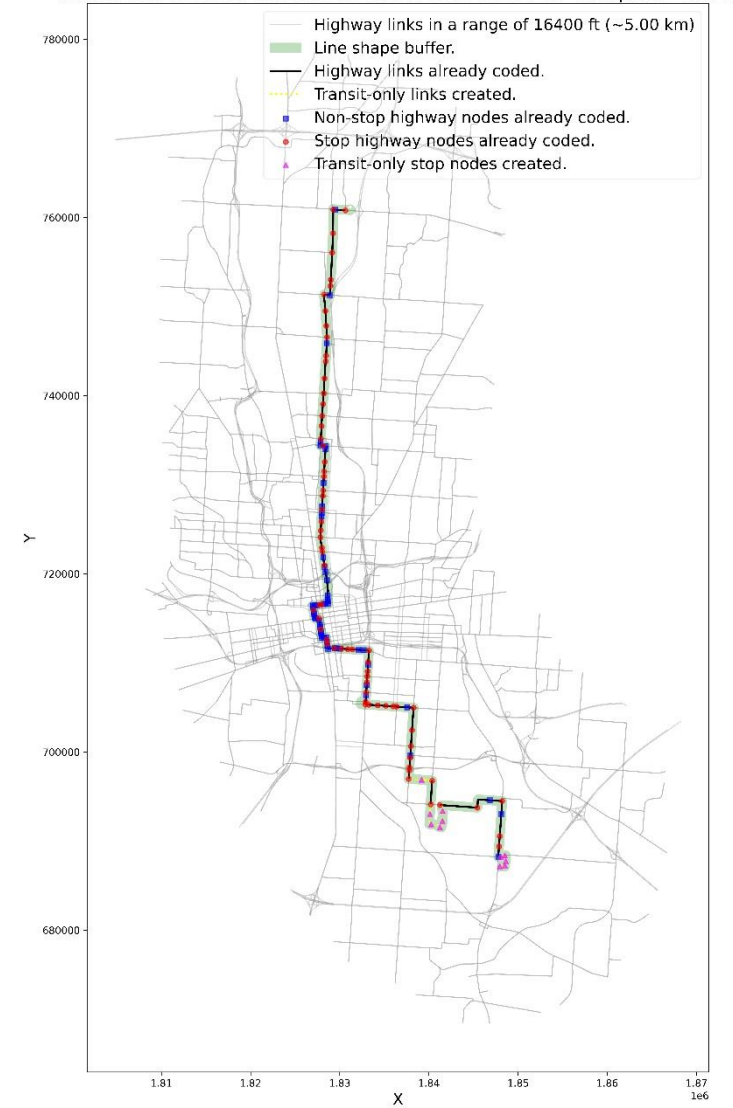

#### 4 INDIANOLA LOCKBOURNE TO ALUM CREEK DRIVE - Shape ID 46310

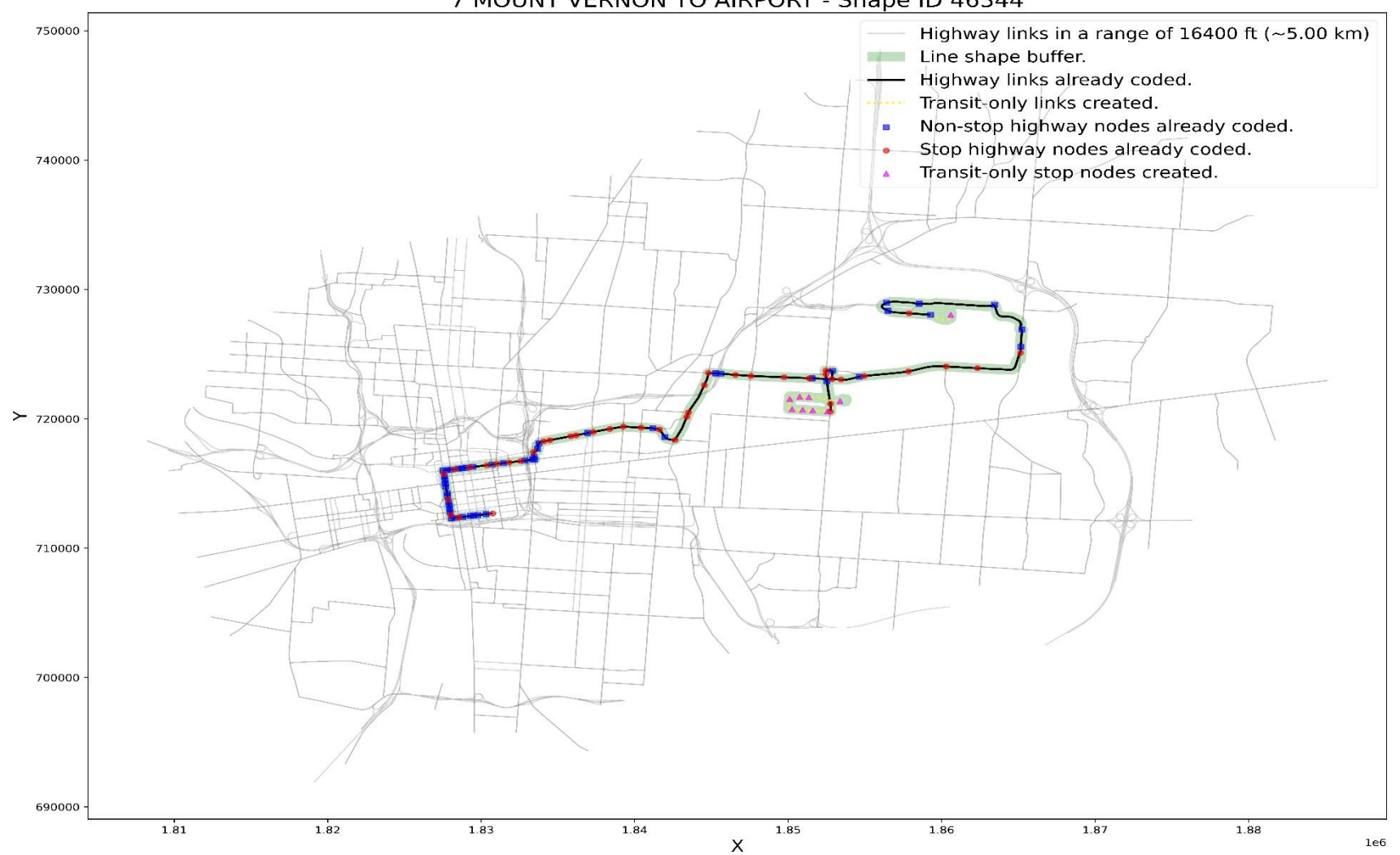

7 MOUNT VERNON TO AIRPORT - Shape ID 46344

Figure 20. COTA line 7 with MORPC network.

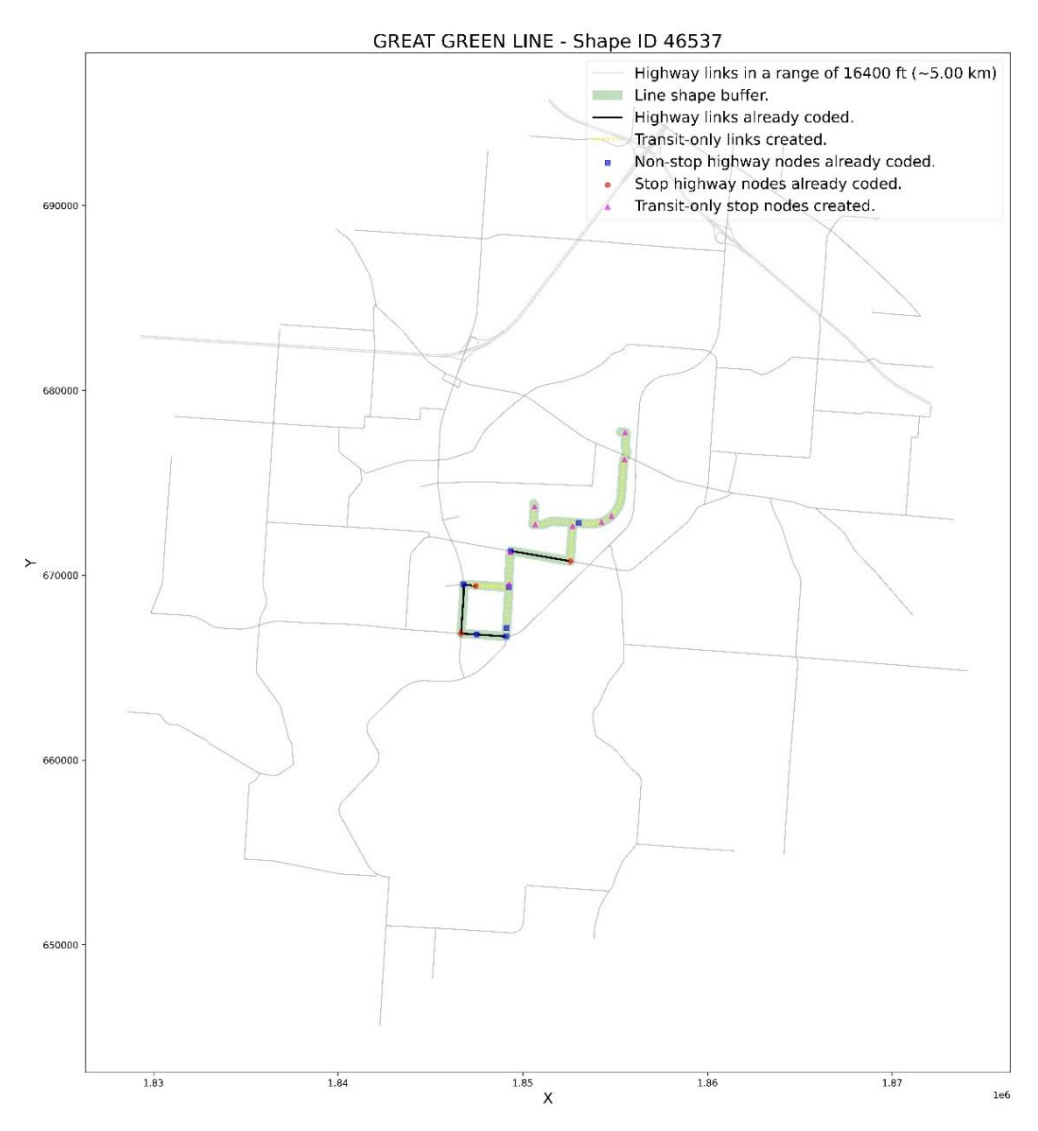

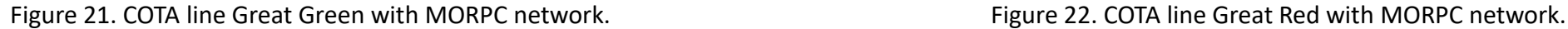

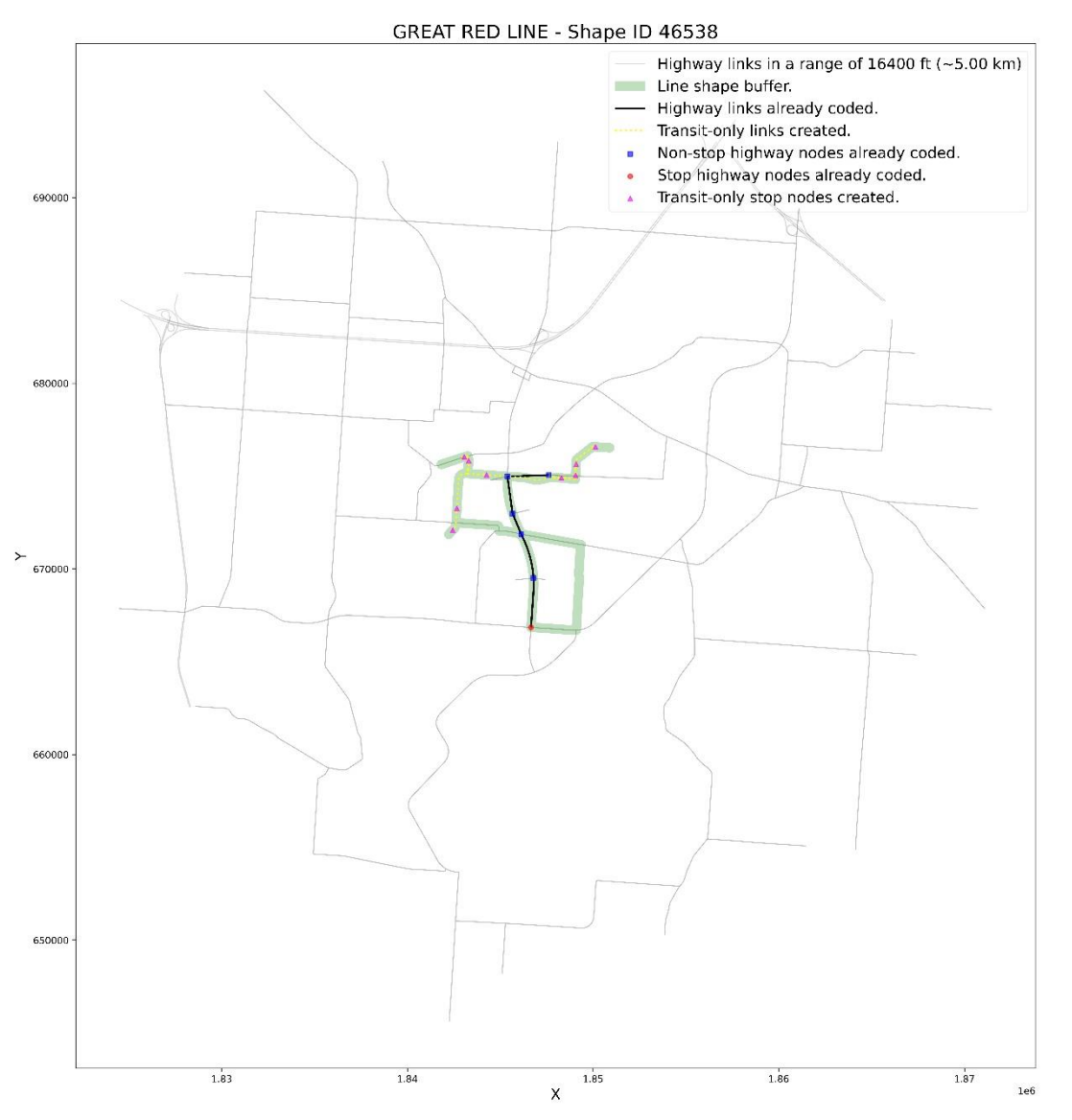

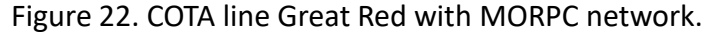

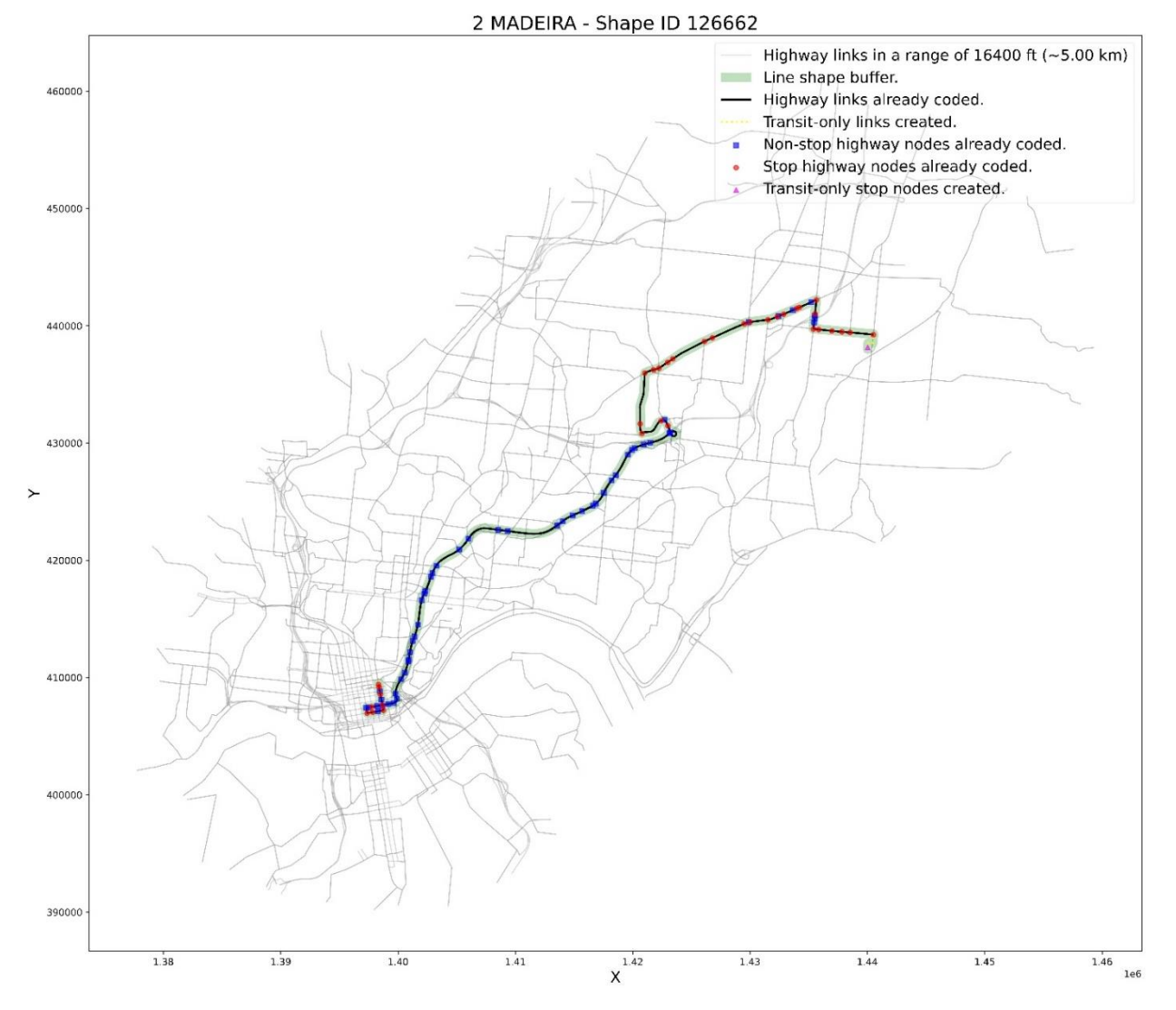

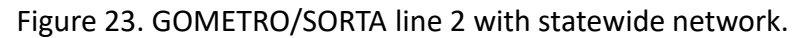

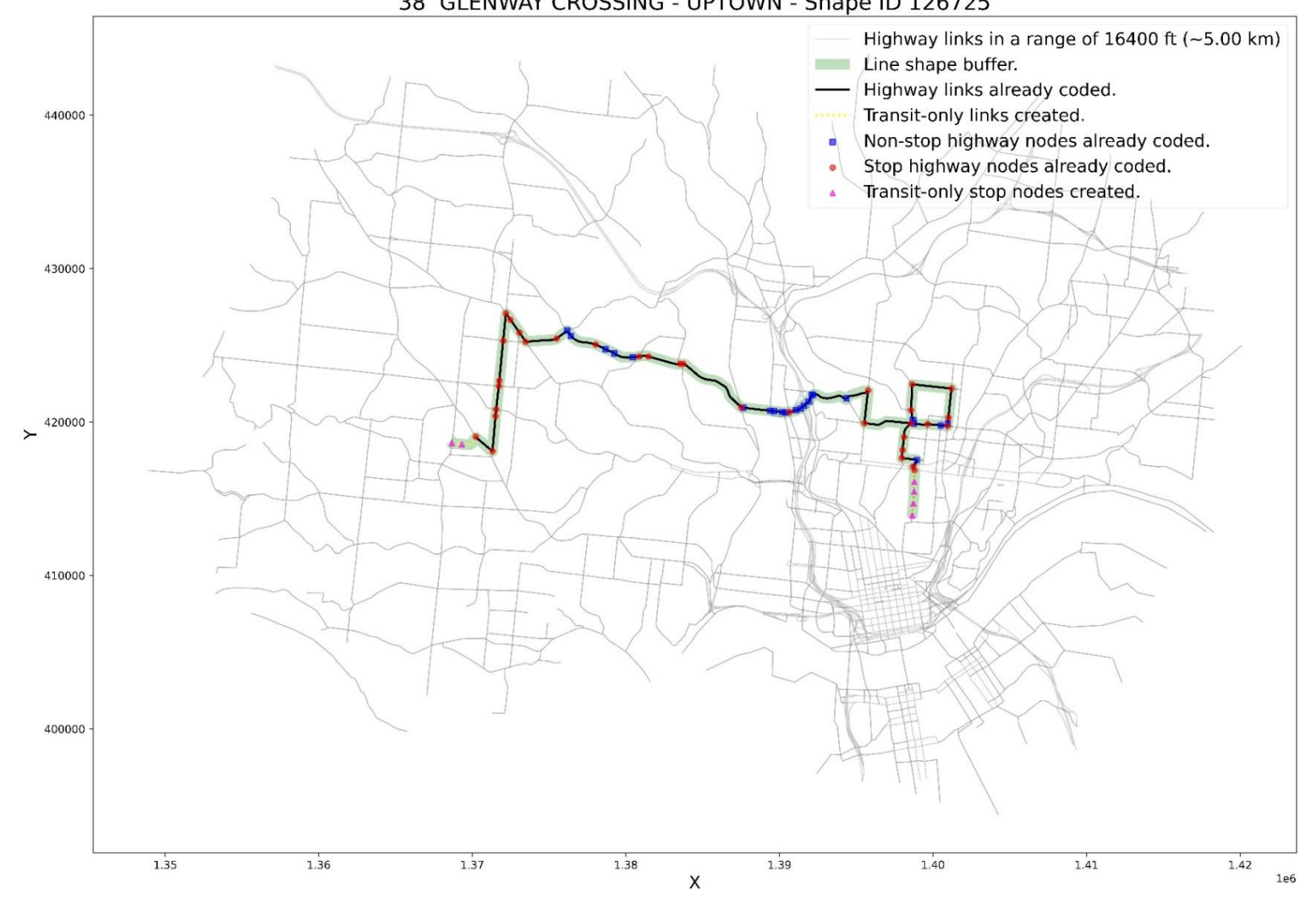

38 GLENWAY CROSSING - UPTOWN - Shape ID 126725

Figure 24. GOMETRO/SORTA line 38 with statewide network.